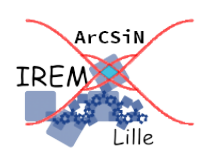

# **Qui est-ce ? Divisibilité Fiche professeur 6**

*Auteurs : PETIT Raphaël et SOCQUET-MEILLERET Ludovic © avril 2020*

**But de l'activité :** S'entraîner à utiliser des critères de divisibilité en jouant avec une autre personne.

## **Compétences engagées :**

- $\vee$  Calculer
- $\boldsymbol{\nu}$  Communiquer
- $\boldsymbol{\nu}$  Raisonner

# **Pré-requis :**

- $\vee$  Connaître et maîtriser les critères de divisibilité
- ✔ Connaître le vocabulaire de base de l'arithmétique

# **Matériels utilisés :**

- $\boldsymbol{\checkmark}$  Site informatique
- $\vee$  Calculatrice pour les élèves les plus en difficulté

# **Durée indicative :** 1h

## **Nom du logiciel utilisé :**

 $\vee$  GeoGebra Classique 5

## **Documents utiles à télécharger :**

- $\vee$  Règle du jeu « Qui est-ce divisibilite regle du jeu.pdf »
- $\vee$  Document « Qui est-ce divisibilite.ggb »

## **Présentation :**

Ce jeu est référencé par l'APMEP dans sa rubrique « [Nos collègues et nos élève](https://www.apmep.fr/College,4289)[s](https://www.apmep.fr/College,4289) jouent /  $2017-18$  ». Aurélia Médecin y présente le travail qu'elle fait avec sa classe dans [un document PDF.](https://www.apmep.fr/IMG/pdf/Qui_est-ce-divisibilite.pdf)

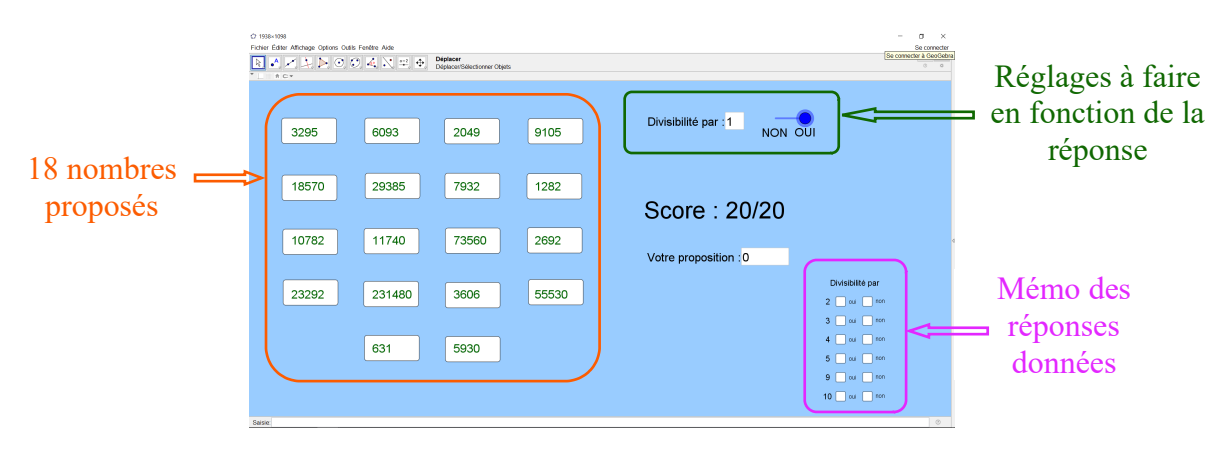

Le **maître du jeu** choisit dans sa tête un nombre parmi les 18 proposés puis répond aux questions du **joueur**.

Le **joueur** pose des questions du genre « Le nombre mystère est-il divisible par 3 ? » et élimine les nombres qui ne correspondent pas à la réponse apportée par le **maître du jeu**. Question après question, il réduit le nombre de possibilités et peut trouver le nombre mystère.

Le **maître du jeu** et le **joueur** doivent donc maîtriser les critères de divisibilité.

En fonction des formats des écrans, il se peut que ce fichier GeoGebra ouvert en local ne s'affiche pas entièrement. Dans ce cas, il est préférable d'utiliser la version en ligne mais le son ne sera peut-être pas actif. <https://www.geogebra.org/m/xttdgnta>

Le fichier GeoGebra sert de plateau de jeu.

#### **Déroulement de la séance :**

Pour comprendre parfaitement le déroulement d'une partie, vous pouvez visionner cette vidéo : <https://www.youtube.com/watch?v=Cp6qPDEnh30>

Ce jeu se joue à deux : un **joueur** et un **maître du jeu**.

Le **maître du jeu** doit maîtriser les critères de divisibilité. Si ce n'est pas le cas, une carte mentale rappelant les différentes règles est disponible au dos de la règle du jeu. Une autre possibilité consiste, pour le **maître du jeu**, à se munir d'une calculatrice pour tester si les quotients sont décimaux ou non. Par exemple, pour tester si 8342 est divisible par 3, on effectue la division avec la calculatrice et comme le résultat n'est pas un nombre entier (2780,666…), on peut dire que 8342 n'est pas divisible par 3. Si on essaie avec 8343, la calculatrice nous indique 2781 qui est un nombre entier, on peut donc dire que 8343 est divisible par 3.

- 1. Le **maître du jeu** choisit, sans le dire, un nombre (appelé par la suite *nombre mystère*) parmi les 18 nombres proposés.
- 2. Le **joueur** pose une question sur la divisibilité du nombre mystère par un des nombres 2, 3, 4, 5, 9 ou 10. Par exemple : « Est-ce que le nombre mystère est divisible par 3 ? »
- 3. Le **maître du jeu** répond par oui ou par non, le **joueur** modifie en haut à droite le champ « divisibilité par » et déplace le curseur pour qu'il corresponde à sa réponse.
- 4. En bas à droite de l'écran, le **joueur** coche la case correspondant à la question qu'il a posée et à la réponse donnée par le **maître du jeu** pour qu'on se souvienne de ce qui a déjà été dit.
- 5. Le **joueur** clique alors sur tous les nombres qu'il pense devoir éliminer, c'est-à-dire ceux qui ne correspondent pas à la réponse donnée par le **maître du jeu**. Par exemple, si le **maître du jeu** a répondu que le nombre mystère n'est pas divisible par 3, le **joueur** devra cliquer sur tous les nombres qui sont divisibles par 3 pour les effacer. A chaque fois qu'il se trompe, le score baisse d'un point (et un bip se fait entendre si le fichier local est utilisé)
- 6. Le **joueur** recommence à l'étape 2 jusqu'à ce qu'il n'y ait plus qu'un seul nombre affiché qu'il écrit dans le champ « Proposition » pour que le **maître du jeu** puisse vérifier. Si, après avoir posé toutes les questions, il reste plusieurs nombres affichés, c'est que le **joueur** a oublié d'en éliminer lors d'une ou plusieurs des questions. Il peut alors reprendre les étapes 3 à 5 en s'aidant du mémo situé dans la partie inférieure droite de l'écran.

Si le joueur a fait vingt erreurs, un message apparaît lui indiquant de démarrer une nouvelle partie.

Une fois le jeu terminé, on peut démarrer une nouvelle partie en cliquant sur le bouton « nouvel exercice » qui vient d'apparaître. L'ordinateur demandera confirmation avant de donner de nouveaux nombres.

Il est intéressant de remarquer que les deux acteurs de ce jeu travaillent, mais de façon différente, les propriétés de divisibilité des entiers. En plus de relancer l'intérêt des joueurs, il est donc conseillé d'inverser les rôles !

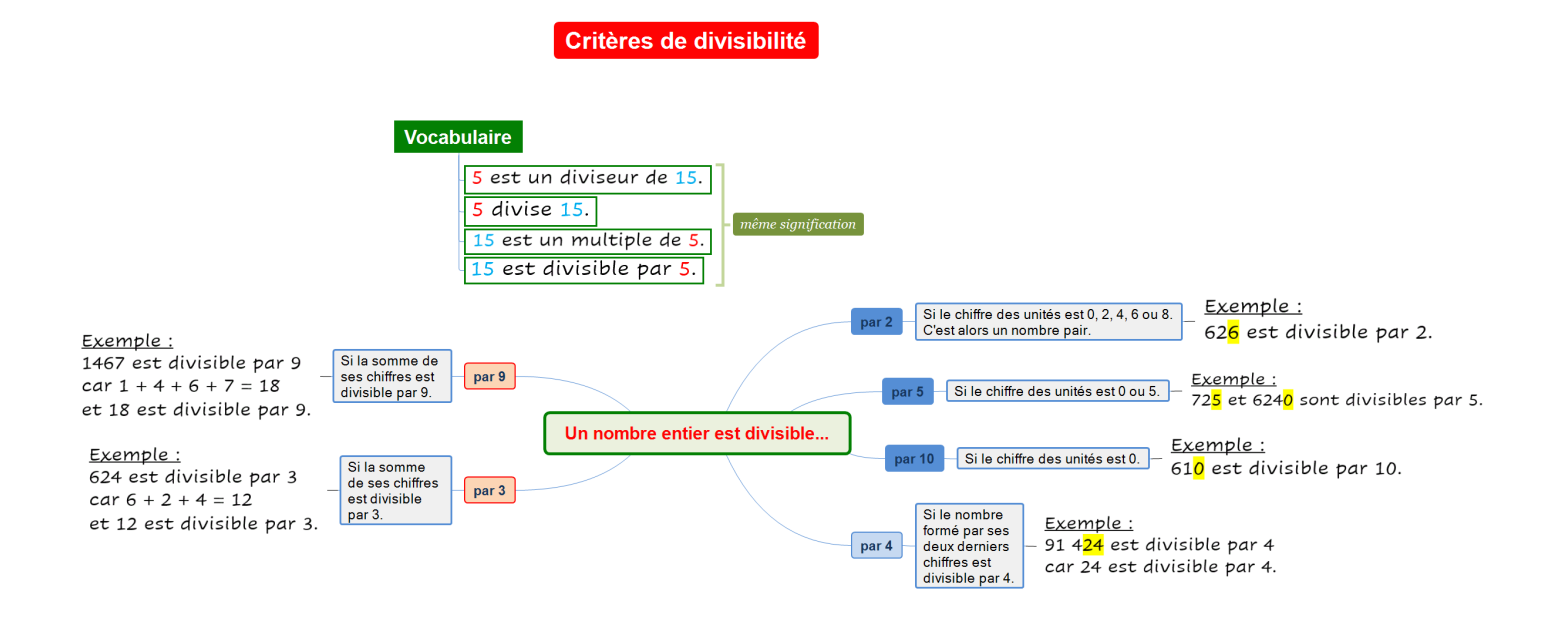

Le fichier « Divisibilité.xmind » de cette carte mentale est proposé en document à télécharger.